App Datei-Sender: Unterschied zwischen den Versionen

# App Datei-Sender: Unterschied zwischen den Versionen

**[Version vom 14. Mai 2019, 10:35 Uhr](https://onlinehilfen.ra-micro.de/index.php?title=App_Datei-Sender&oldid=43166) ([Quelltext](https://onlinehilfen.ra-micro.de/index.php?title=App_Datei-Sender&action=edit&oldid=43166)  [anzeigen](https://onlinehilfen.ra-micro.de/index.php?title=App_Datei-Sender&action=edit&oldid=43166))** [RFröhlich](https://onlinehilfen.ra-micro.de/index.php?title=Benutzer:RFr%C3%B6hlich&action=view) [\(Diskussion](https://onlinehilfen.ra-micro.de/index.php?title=Benutzer_Diskussion:RFr%C3%B6hlich&action=view) | [Beiträge](https://onlinehilfen.ra-micro.de/index.php/Spezial:Beitr%C3%A4ge/RFr%C3%B6hlich)) K (RFröhlich verschob die Seite [Go App Desktop Sender](https://onlinehilfen.ra-micro.de/index.php/Go_App_Desktop_Sender) nach [A](https://onlinehilfen.ra-micro.de/index.php/APP_Desktop_Sender) [PP Desktop Sender](https://onlinehilfen.ra-micro.de/index.php/APP_Desktop_Sender)) [← Zum vorherigen Versionsunterschied](https://onlinehilfen.ra-micro.de/index.php?title=App_Datei-Sender&diff=prev&oldid=43166)

**[Aktuelle Version vom 25. November 2019, 16:35 Uhr](https://onlinehilfen.ra-micro.de/index.php?title=App_Datei-Sender&oldid=45264) ([Qu](https://onlinehilfen.ra-micro.de/index.php?title=App_Datei-Sender&action=edit) [elltext anzeigen\)](https://onlinehilfen.ra-micro.de/index.php?title=App_Datei-Sender&action=edit)** [AGörlich](https://onlinehilfen.ra-micro.de/index.php?title=Benutzer:AG%C3%B6rlich&action=view) [\(Diskussion](https://onlinehilfen.ra-micro.de/index.php?title=Benutzer_Diskussion:AG%C3%B6rlich&action=view) | [Beiträge](https://onlinehilfen.ra-micro.de/index.php/Spezial:Beitr%C3%A4ge/AG%C3%B6rlich))

(4 dazwischenliegende Versionen von 2 Benutzern werden nicht angezeigt)

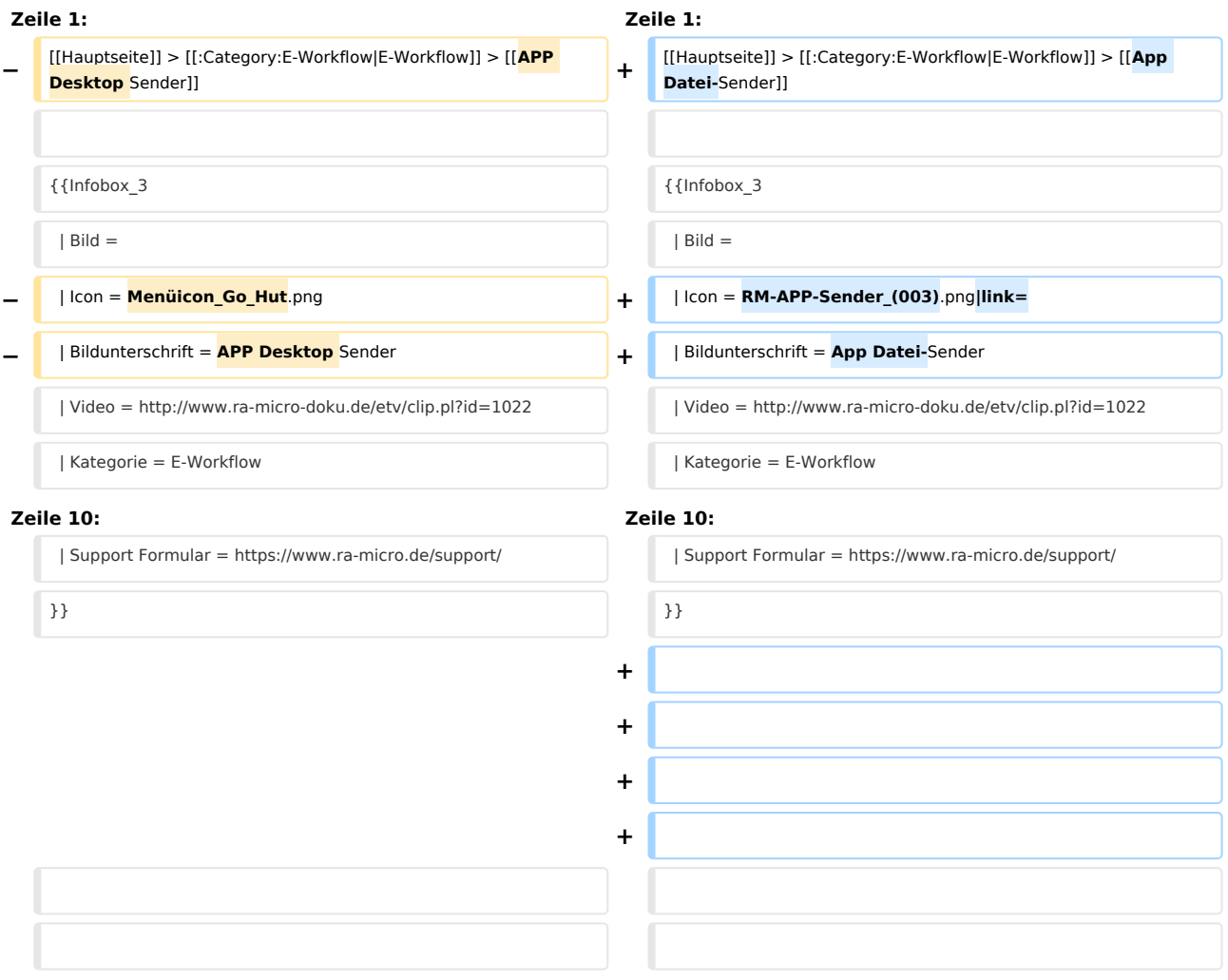

### Aktuelle Version vom 25. November 2019, 16:35 Uhr

[Hauptseite](https://onlinehilfen.ra-micro.de/index.php/Hauptseite) > [E-Workflow](https://onlinehilfen.ra-micro.de/index.php/Kategorie:E-Workflow) > [App Datei-Sender](https://onlinehilfen.ra-micro.de)

**App Datei-Sender**

App Datei-Sender: Unterschied zwischen den Versionen

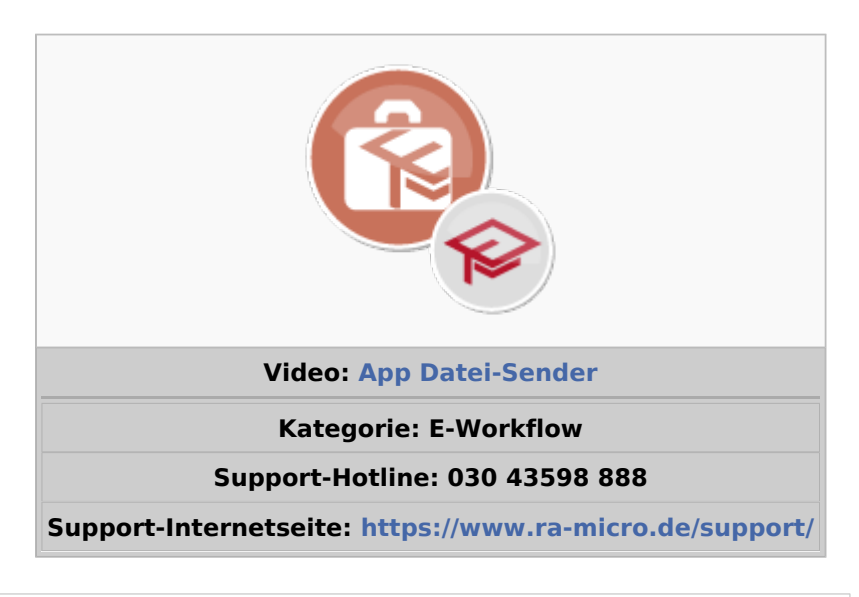

#### **Inhaltsverzeichnis**

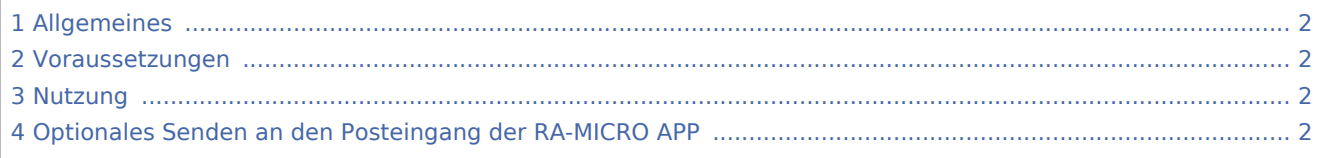

#### <span id="page-1-0"></span>Allgemeines

Mit dieser Funktion können Sie Dateien an RA-MICRO Benutzer der Kanzlei senden, bei denen die RA-MICRO APP Schnittstelle in der → [Benutzerverwaltung](https://onlinehilfen.ra-micro.de/index.php/Benutzerverwaltung) aktiviert ist.

#### <span id="page-1-1"></span>Voraussetzungen

- 1. Installation der RA-MICRO APP auf dem Mobilgerät (derzeit nur iPhone / iPad). Anmelden des Geräts im RMO Konto durch Eintragung der RMO Benutzerdaten in der RA-MICRO APP Benutzerverwaltung sowie des Archiv Kanzleipassworts der Kanzlei.
- 2. Aktivieren der RA-MICRO APP Schnittstelle zum Benutzer in der → [RA-MICRO Benutzerverwaltung.](https://onlinehilfen.ra-micro.de/index.php/Benutzerverwaltung)
- 3. Eintragung/Aktivierung eines RA-MICRO APP Sync E-Mail Kontos in der → [RA-MICRO E-Mail-](https://onlinehilfen.ra-micro.de/index.php/E-Mail_Konten)[Kontenverwaltung](https://onlinehilfen.ra-micro.de/index.php/E-Mail_Konten). Ein gesondertes E-Mail Konto mit möglichst großer Postfachgröße wird empfohlen, z. B. Exchange Kanzlei-Server Dienst oder [www.posteo.de](https://posteo.de/de) (bietet 2 GB Postfachgröße).

#### <span id="page-1-2"></span>Nutzung

Um Dateien an den RA-MICRO Benutzer zu senden, sind die Dateien per Drag-and-Drop auf das Foto des RA-MICRO Benutzers zu ziehen.

## <span id="page-1-3"></span>Optionales Senden an den Posteingang der RA-MICRO APP

Nachdem eine Datei per Drag-and-Drop auf das Foto des Benutzers gezogen wurde, wird ein Übertragungsfenster angezeigt, in dem optional eine Speicherung in die E-Akte sowie in den Posteingang auf der RA-MICRO APP erfolgen kann.

App Datei-Sender: Unterschied zwischen den Versionen

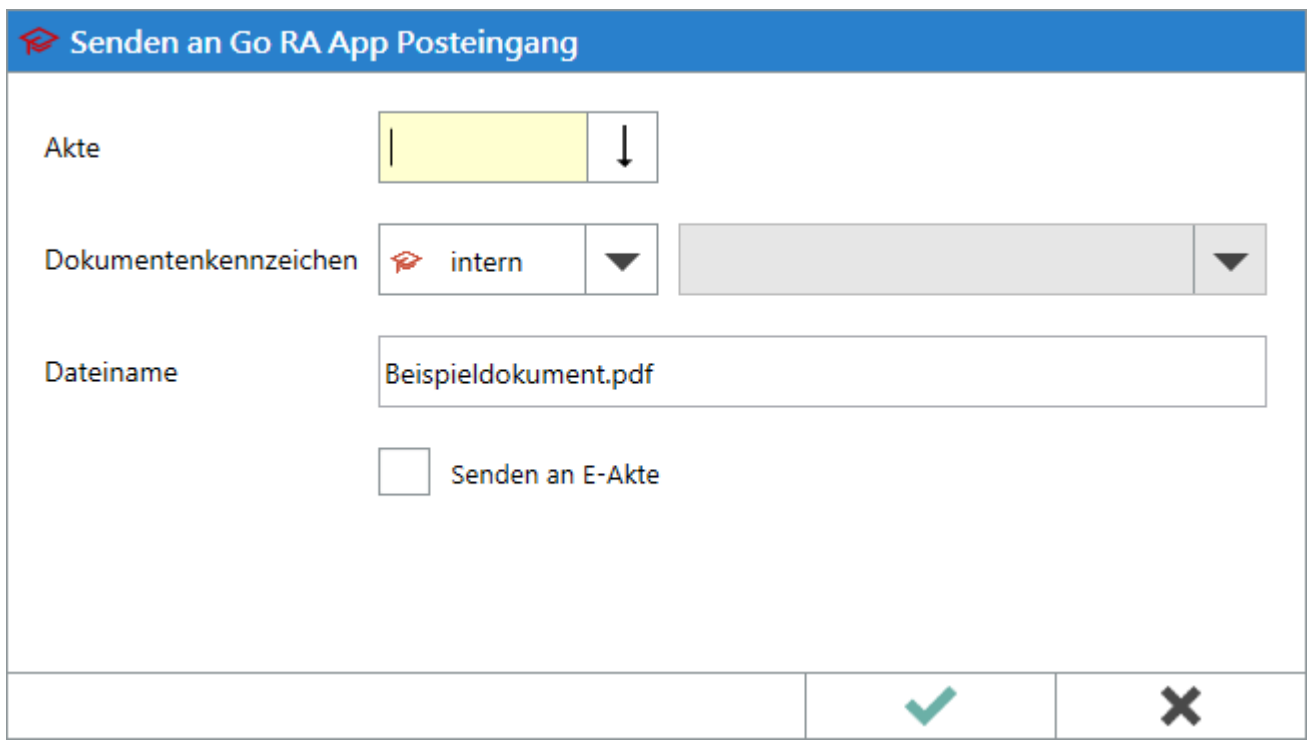